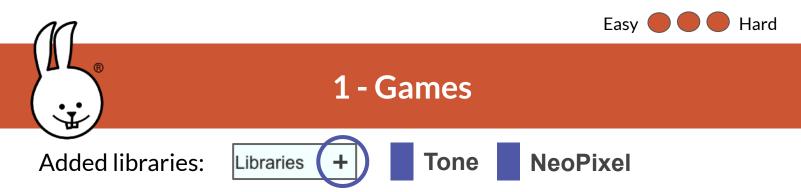

This game lets you create and play short tunes. Select piano keys as letters with button A (where \_ is a rest). Store them using button B, then press A+B to play the list of notes as a tune. Shake to reset.

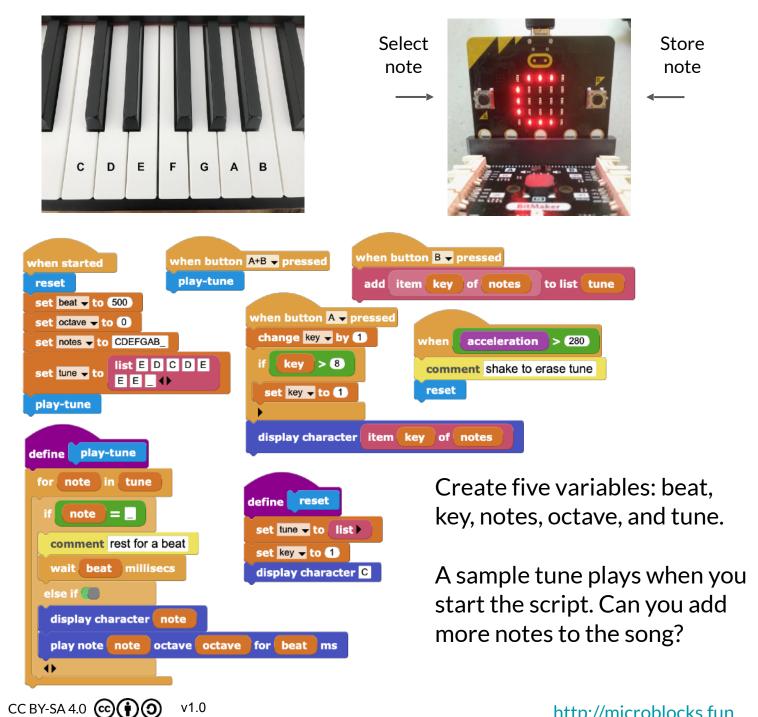

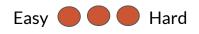

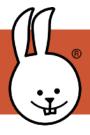

From File > Open, in the Games folder, load "Simon (Circuit Playground Express)". Simon (Circuit Playground Express).ubp Simon (ED1).ubp Simon (microbit).ubp

To update it for micro:bit + BitMaker, edit the NeoPixel setup block in the "when started" script to attach 4 LEDs to pin 13. Then start the script and get ready to play!

when started attach 4 LED NeoPixel strip to pin 13

broadcast go!

The four custom "My Blocks" functions are hidden by default. To see them, right-click and select "show block definition…". The "setup" function generates a random sequence of 0's and 1's representing a tone/color pair. If you can "play back" over 10 in a row, you win!

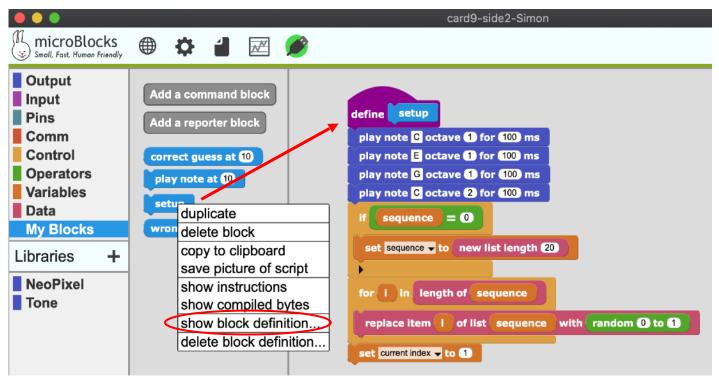

Challenge: Try modifying other games to add music and colored LEDs to the fun.

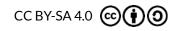

http://microblocks.fun